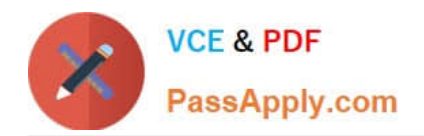

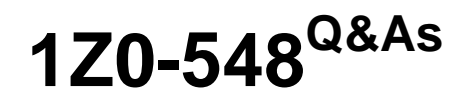

Oracle E-Business Suite (EBS) R12 Human Capital Management **Essentials** 

# **Pass Oracle 1Z0-548 Exam with 100% Guarantee**

Free Download Real Questions & Answers **PDF** and **VCE** file from:

**https://www.passapply.com/1Z0-548.html**

## 100% Passing Guarantee 100% Money Back Assurance

Following Questions and Answers are all new published by Oracle Official Exam Center

**B** Instant Download After Purchase

- **@ 100% Money Back Guarantee**
- **63 365 Days Free Update**
- 800,000+ Satisfied Customers

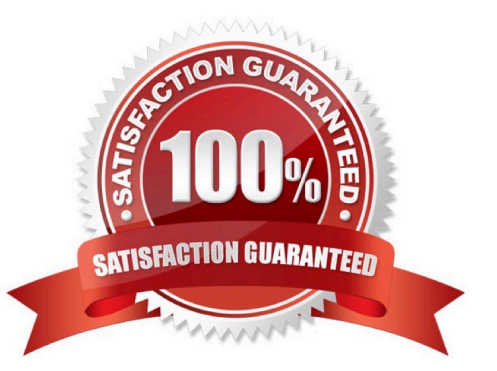

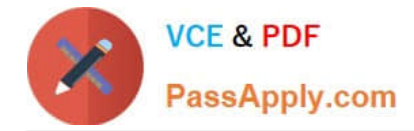

#### **QUESTION 1**

For XYZ Company, the Costing Allocation Flexfield structure has three segments: Company, Cost Center, and Account. One of the employees was initially costed to the 3500 cost center and his accounting entries for a non-recurring earning

element were as follows:

Debit: 100. 3500.6000, Credit: 105. 1000.7000

The cost center was changed to 5000 and the RetroCosting Process was run. What will be the costing entries created by the retro costing process?

- A. Debit: 100.5000.6000, Credit: 100.3500.6000
- B. Debit: 100.5000.6000, Credit: 105.1000.7000
- C. Debit: 100.3500.6000, Credit: 100.5000.6000
- D. Debit: 100.3500.6000, Credit: 105.1000.7000
- E. No entries will be created because the costing process has already been run for the assignment.

Correct Answer: A

#### **QUESTION 2**

What are the types of program/plan years that the Compensation Workbench supports?

- A. Calendar and Fiscal Year
- B. Calendar Year only
- C. Fiscal Year only
- D. Payroll Calendar
- E. Period Years
- Correct Answer: CDE

You define program and plan year periods--as well as fiscal years--using the calendar start and end dates through which programs or plans are in effect. Once you define a year period, you associate it with the appropriate program or plan.

Note: You use the Program/Plan Year window to record the dates through which programs or plans are in effect. The period type must be Fiscal if you are defining a year other than from 01-JAN to 31-DEC. When the year period is from 01JAN to 31-DEC the period type must be Calendar.

#### **QUESTION 3**

How can the Assignment button be removed from the Enter and Maintain form?

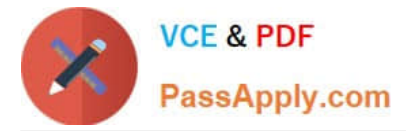

A. The assignment functions need to be removed from the applicable user menu.

B. Navigate to the task flow form. Query for the applicable task flow and navigate to the applicable node name for the assignment form in the node block. Remove this node and save the changes.

C. In the Special Information Types (SIT) form, deselect the Enabled check box for Others.

D. In the Human Resource Responsibility, navigate to Security > CustomForm and create a new form with the specific restrictions.

E. Set the global security profile to use Assignment Based Hierarchy and set Maximum Hierarchy Levels to 0.

#### Correct Answer: B

Task flows are used to configure the navigation path between different windows in Oracle HRMS.

#### 1.

 Every Form ii defined as a Taskflow Node (e.g. Person Screen, Assignment Screen, Contacts Screen, Phones Screen) (Navigation : Security > Task Flow Node).

2.

 Then you define the Task Flow definition, in which you mention to which all forms can be navigated from a form (e.g. To which all forms (contracts, phones, assignment) you can navigate from the Person screen). Since each screen is defined as task flow node, the task flow definition will have the source form as one task flow node and each form to which it can navigate as destination node (Navigation : Security > Task flow Definition). You can mark few forms as buttons so that they appear as buttons in the form and other comes in Others list.

3.

 This taskflow Definition is passed as a parameter to the Form Function (here the Form function defined for Combined Person and Assignment Form).

So in this scenario the following applies:

1.

Need not define the Task flow nodes as they are predefined.

2.

Need to define new task flow definition removing the unrequired forms from navigation path.

3.

Pass the new Task flow definition to your form function.

### **QUESTION 4**

You have the requirement to create Employee records using Entering Employees (Navigation: People: Maintain Using Templates > Entering Employees) form.

How can you make the Grade and Phone Number fields mandatory?

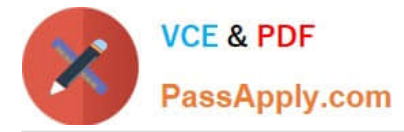

A. Set the Grade and Phone fields as mandatory while creating the vacancy associated with the new employee.

B. Set the Grade and Phone fields as mandatory while creating the requisition associated with the new employee.

C. Create a new template based on the existing seeded template. Set the Grade and Phone fields as mandatory in the new template. Associate the new template with the form used for creating employees.

D. Make the Additional Phone Detail Information and Additional Grade Details Descriptive Flexfield segments mandatory.

E. In the Human Resource Responsibility, navigate to the Security > CustomForm and create a new form with the specific restrictions.

Correct Answer: E

#### **QUESTION 5**

Identify the two key Flexfields to which any number of structures can be associated within a single Business Group.

A. Competence

- B. People Group
- C. Personal Analysis
- D. Cost Allocation
- E. Collective Agreement Grades

Correct Answer: CE

[1Z0-548 PDF Dumps](https://www.passapply.com/1Z0-548.html) [1Z0-548 Practice Test](https://www.passapply.com/1Z0-548.html) [1Z0-548 Exam Questions](https://www.passapply.com/1Z0-548.html)

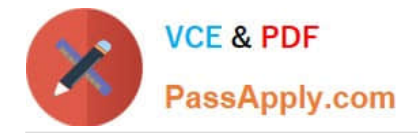

To Read the Whole Q&As, please purchase the Complete Version from Our website.

# **Try our product !**

100% Guaranteed Success 100% Money Back Guarantee 365 Days Free Update Instant Download After Purchase 24x7 Customer Support Average 99.9% Success Rate More than 800,000 Satisfied Customers Worldwide Multi-Platform capabilities - Windows, Mac, Android, iPhone, iPod, iPad, Kindle

We provide exam PDF and VCE of Cisco, Microsoft, IBM, CompTIA, Oracle and other IT Certifications. You can view Vendor list of All Certification Exams offered:

### https://www.passapply.com/allproducts

## **Need Help**

Please provide as much detail as possible so we can best assist you. To update a previously submitted ticket:

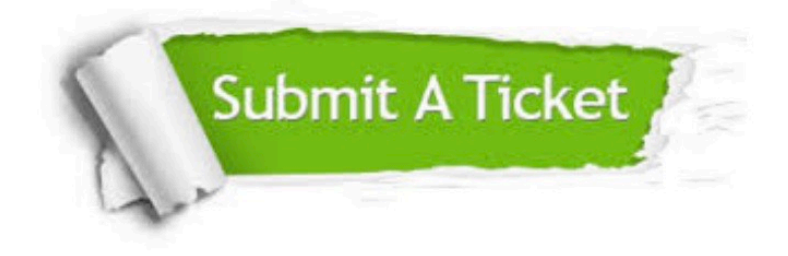

#### **One Year Free Update**

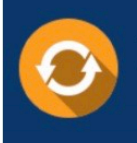

Free update is available within One fear after your purchase. After One Year, you will get 50% discounts for updating. And we are proud to .<br>poast a 24/7 efficient Customer Support system via Email

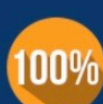

**Money Back Guarantee** To ensure that you are spending on

quality products, we provide 100% money back guarantee for 30 days from the date of purchase

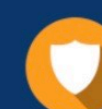

#### **Security & Privacy**

We respect customer privacy. We use McAfee's security service to provide you with utmost security for vour personal information & peace of mind.

Any charges made through this site will appear as Global Simulators Limited. All trademarks are the property of their respective owners. Copyright © passapply, All Rights Reserved.